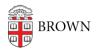

Knowledgebase > Network and Connectivity > Brown Wireless > Connect to Brown's Guest Wireless Network

Connect to Brown's Guest Wireless Network

Stephanie Obodda - 2023-04-20 - Comments (0) - Brown Wireless

The Brown-Guest network is availble to all Brown Guests.

## How to Connect

- 1. Open the wireless settings on your device.
- 2. Choose the wireless network **Brown-Guest** from your list of wireless networks.
- 3. When you open a web browser, you will be prompted to agree to the terms to start using the internet.

Your connection will last for 7 days, after which you will be prompted to agree to the terms again.

If you have a Brown username and password, we recommend <u>connecting to Brown's secure</u> <u>wireless network</u> instead of the guest network. Brown's guest wireless network is not secure (unencrypted). Your bandwidth will be limited. You cannot access library resources, keyed software, and other restricted Brown resources.

## Browserless Devices (Gaming Systems, Printers, etc.)

If you are member of the Brown community, you can connect browserless devices to the Brown-Guest network; these are devices that are unable to connect to Brown. Instructions: <u>Connect a Browserless Device (e.g., gaming system, printer) to the Brown</u> <u>Network</u>

## Where is Brown Wireless?

Download: Coverage Map

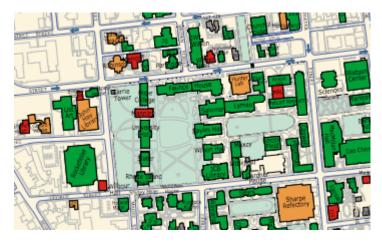

**Related Content** 

- Connect to Brown's Wireless Network
- Connect macOS to Brown's Wireless Network
- Connect to the Eduroam Network
- Connect Windows to Brown's Wireless Network
- Connect Android to Brown's Wireless Network
- <u>Connect a Browserless Device to Brown's Wireless Network (Printers, Consoles, Smart</u> <u>TVs, etc.)</u>
- Connect an Apple TV to the Brown-Guest Network
- Remove the Brown-Guest Wireless Profile from Your Computer or Device
- Connect Windows Phone to Brown's Wireless Network
- Connect iOS to Brown's Wireless Network
- Connect Linux to Brown's Wireless Network
- Connect Chrome OS to Brown's Wireless Network